Chrome is blocking 3<sup>rd</sup> party site cookies causing the Marketplace to have issues when using a Mac computer.

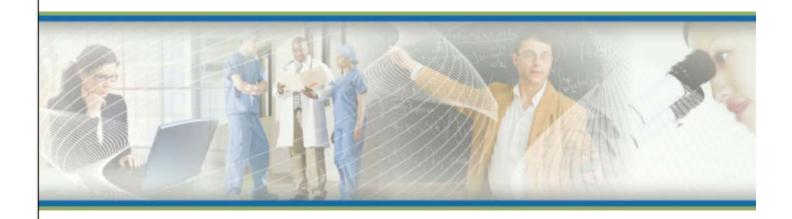

The application was unable to route the session back to the login page.

The application was unable to determine your session and your login page. A possible cause could be using a bookmark to access the application. In order to start a new session, return to your organization's main login page.

B

At the top right-hand corner, click on the 3 dots. Click Settings. Under Privacy and Security, click on Cookies and Other Site data. Change the general setting to Allow all cookies.

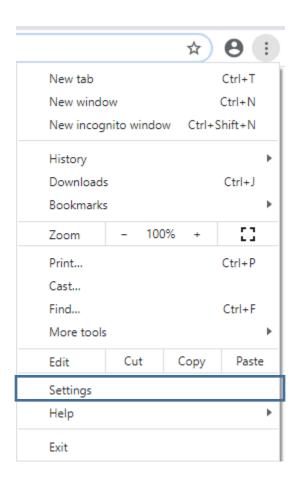

## chrome://settings/

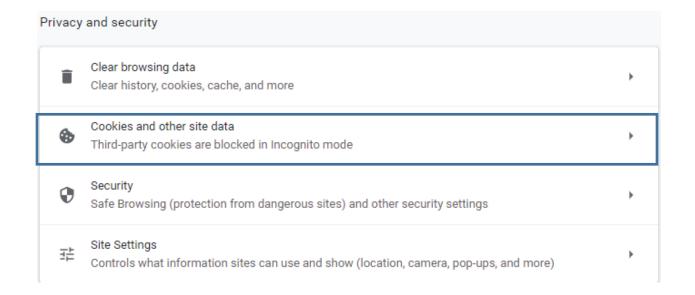

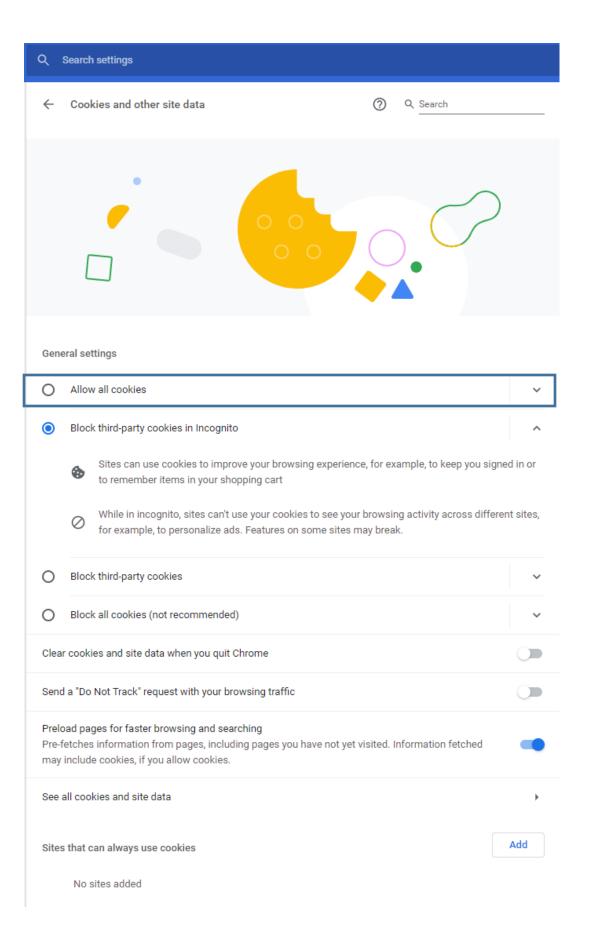